## **SILVERKODARE MOODLE-PLATTFORMEN**

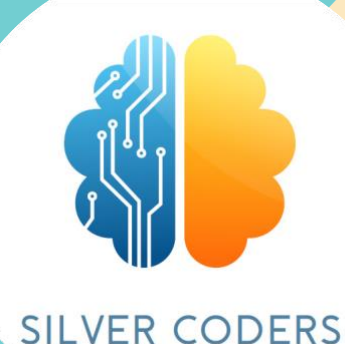

## **ANVÄNDARHANDBOK**

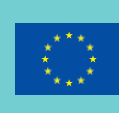

Co-funded by the Erasmus+ Programme of the European Union

2020-1-SE01-KA227-ADU-092582

## **SILVERKODARE MOODLE-PLATTFORMEN**

# **ANVÄNDAR-HANDBOK**

*Europeiska kommissionens stöd till produktionen av denna publikation utgör inte ett godkännande av* innehållet, *som endast återspeglar författarnas åsikter, och kommissionen* kan *inte hållas ansvarig för all användning som kan göras av informationen i den*

### **VAD ÄR MOODLE**

Moodle står för "Modular Object-Oriented Dynamic Learning Environment".

Moodle är en lärplattform som är utformad för att ge lärare, administratörer och elever ett enda robust, säkert och integrerat system för att skapa personliga inlärningsmiljöer. Du kan ladda ner programvaran till din egen webbserver eller be en av våra kunniga Moodle-partners att hjälpa dig.

### **SILVERCODERS PLATTFORM**

Vår plattform är värd för eCourse **"Train the trainers - Make coding easy for adult learners:** ett program för utbildare som samlar in det material som utvecklats för genomförandet av SilverCoders-programmet och inlärningsmetodiken.

Denna e-kurs utvecklades inom ramen för projektet "SilverCoders-programmet, finansierat av Europeiska kommissionens Erasmus+.

### **FÖR ATT FÖLJA VÅRA E-KURSER, BESÖK: HTTPS://SILVERCODERS.EU/TRAINING/ OCH VÄLJ DITT SPRÅK.**

#### **Available courses**

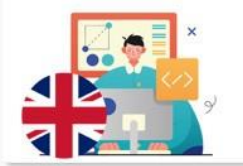

Train the trainers Make coding easy for adult learners. The SilverCoders programme for trainers. This eCourse collects the materials developed for trainers to implement the SilverCoders Programme for adult trainers.

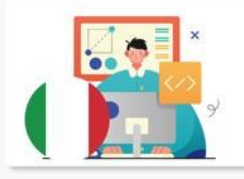

Formazione per i formatori Programmazione di base per gli over 55. Il metodo SilverCoders per i formatori

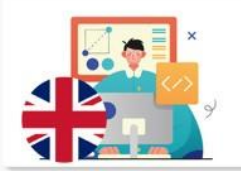

Formação de Formadores Literacia digital e programação básica para maiores de 55. O método SilverCoders para formadores.

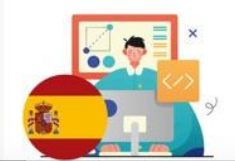

Formación para formadores Programación básica para mayores de 55. El método SilverCoders para formadores För att komma åt e-kursen måste du skapa ditt eget konto. För att fortsätta, klicka på **skapa ett nytt konto och fyll i de obligatoriska fälten.**

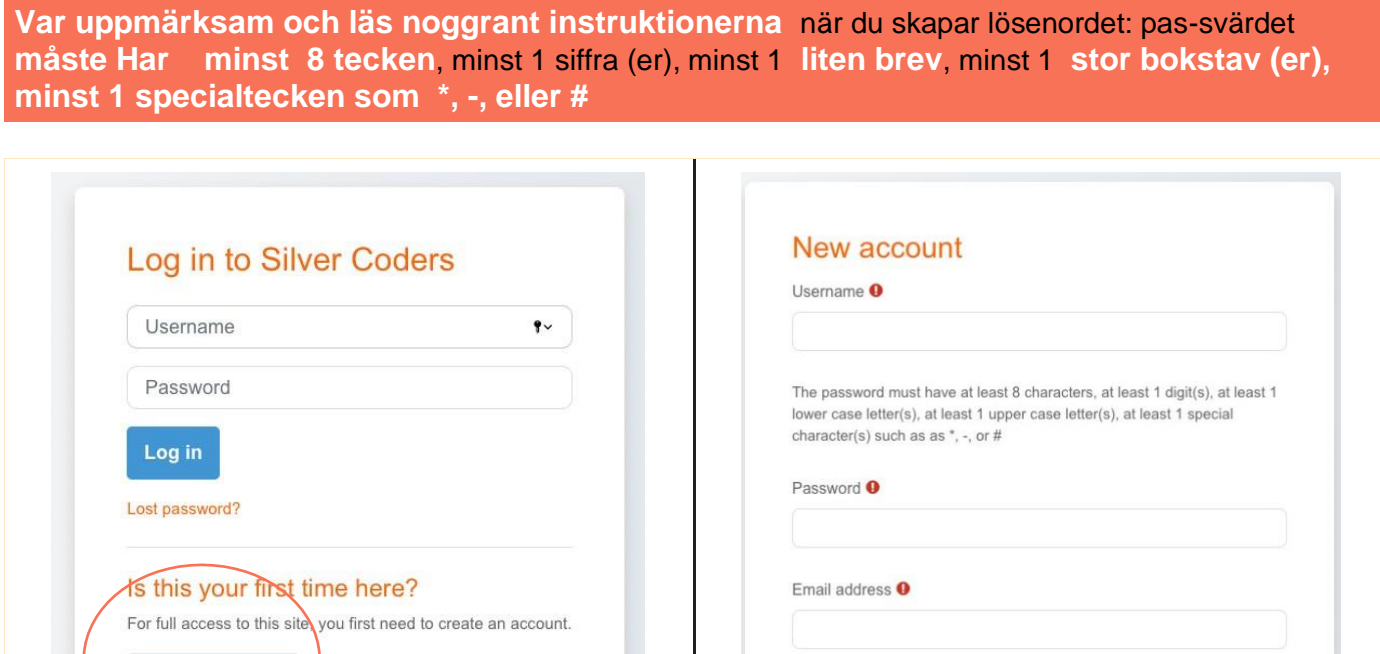

När registreringsproceduren är klar får du ett bekräftelsemail med en länk. Detta steg krävs för att slutföra skapandet av kontot och ge dig tillgång till online e-kursen.

Om **du inte får bekräftelsemeddelandet,** kontrollera **skräppostmappen i din e-postruta.**

### **NU ÄR DU REDO ATT FLYTTA OCH NAVIGERA I VÅR ONLINEKURS!**

Create new account

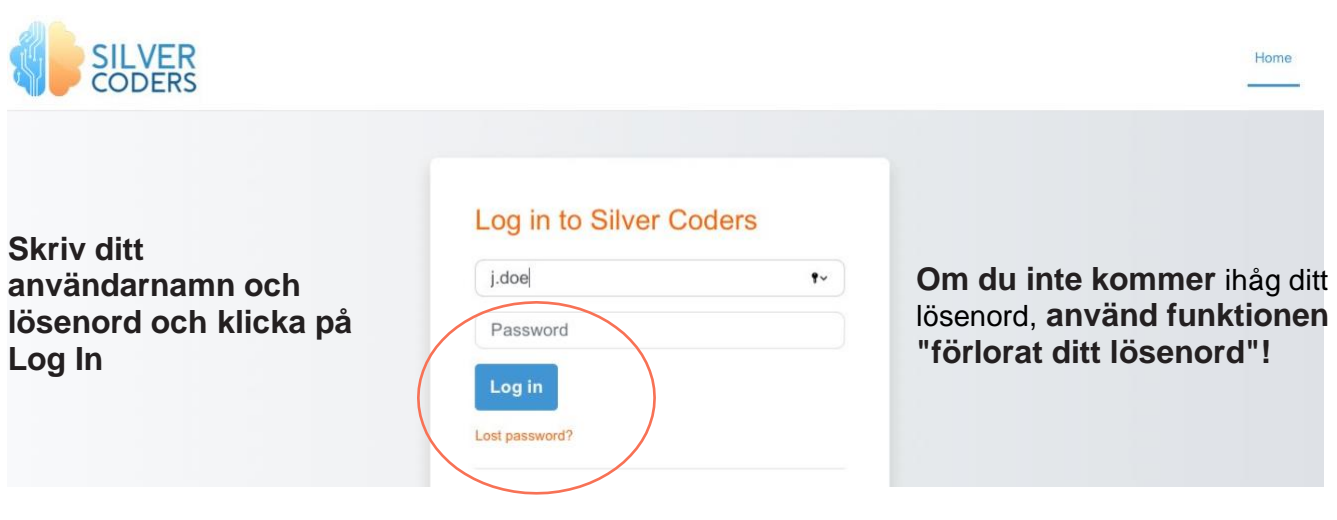

#### $\vee$  Materials for trainers

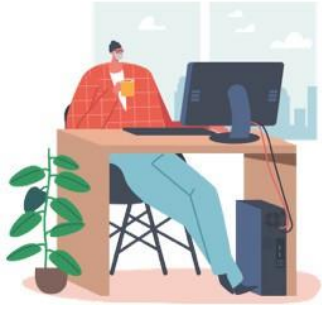

#### Welcome to the train for trainers ecourse providing SILVERCODERS adults' training programme materials.

The following modules are developed in the form of "half baked" scenarios addressing real-world needs; Through our methologogy, Learners will be challenged to complete the given solutions by programming small snippets of code. This is a "low floor" approach to learning, namely the initial knowledge required by learners for starting their engagement is low thus encouraging all to participate.

#### SilverCoders **moduler utvecklas i form av** "**halvbakade" scenarier som tillgodoser verkliga behov.**

Vår e-kurs finns på engelska, grekiska, portugisiska, svenska, italienska, spanska och rumänska. Den är värd för 32 nedladdningsbara utmaningar som täcker följande ämnen:

**Grundläggande digital kompetens Skapande av program** utan kod **Skapande av digitalt innehåll Problembaserat lärande Grundläggande programmering Avancerad programmering Ytterligare utbildningsresurser (videolektioner och inlärningsblad)**

### **DIN INSTRUMENTPANEL**

När du har loggat in på din Moodle-webbplats tar den dig till din instrumentpanelsida. Lägg sedan märke till följande på din instrumentpanel – kurser, färdigheter, märken, kalender och andra som är relaterade till ditt lärande.

Ta en titt över instrumentpanelen så att det blir lätt att ta reda på vilken sak som är var.

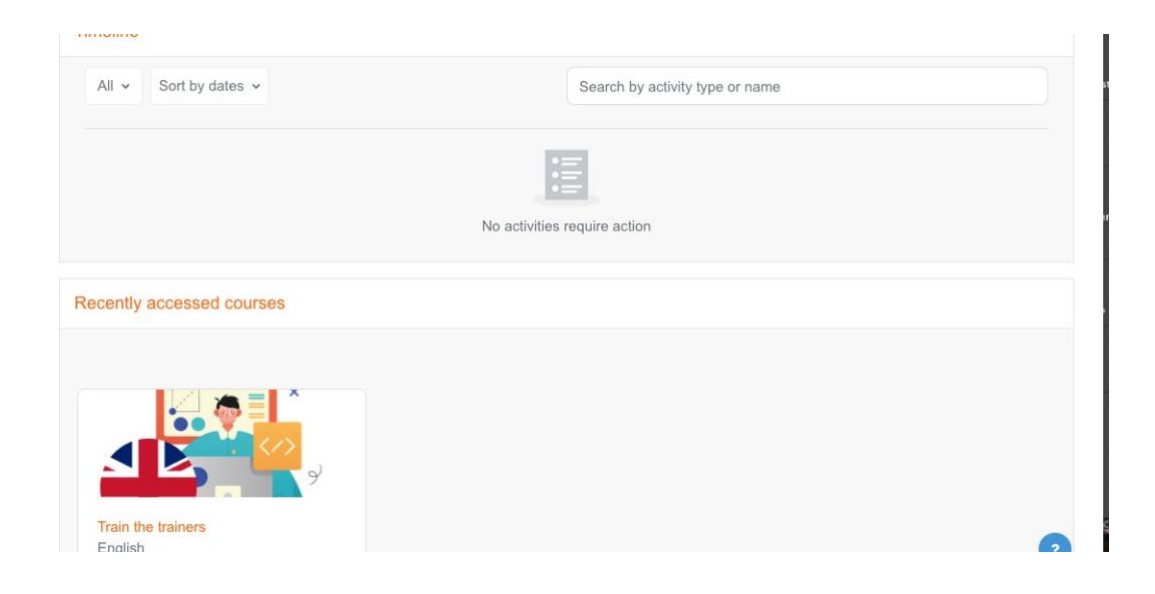

### **DIN PROFIL**

Du kan komma åt din profil från användarmenyn uppe till höger. Det är där du ser ditt namn och en pil. Klicka där för att öppna menyn. Om du klickar på profillänken visas sedan andra alternativ, till exempel en lista över dina kurser, eventuella forum och blogginlägg och en länk för att redigera din profil.

Som student är det viktigt att du kontrollera din profil, uppdatera den med information eller med en bild. Notera "things" under din profil.

△

SC

Hitta din profil längst upp till höger på skärmen (när du använder ett skrivbord). Och välj din profilbild (som ger dig en rullgardinsmeny) för att gå till din profilsida.

### **DINA KURSER**

När du är inloggad visar plattformen bara de kurser du är inskriven i (för att undvika inflytande och förvirring).

### **SE DINA MOODLE-KURSER I KORTHET**

Du hittar den på din huvudinstrumentpanel som "Kursöversikt". Ta en titt på dem från instrumentpanelen. Som namnet på en kurs och dess framsteg. Om du har anmält dig till många kurser hittar du informationen relaterad till dem alla här.

Eller se dina inskrivna kurser från själva din profilsida. Du hittar dina kurser längst ner på den sidan.

### **VISA EN KURS**

Logga in och få tillgång till någon av dina Moodle-kurser från olika platser. Var det från "Mina kurser", "Kursöversikt." Eller var det från din profilsida.

Titta igenom kapitlen, ämnena och vad som inte finns i din kurs. Och ta en titt på dina betyg, kompetenser och märken som är associerade med en kurs.

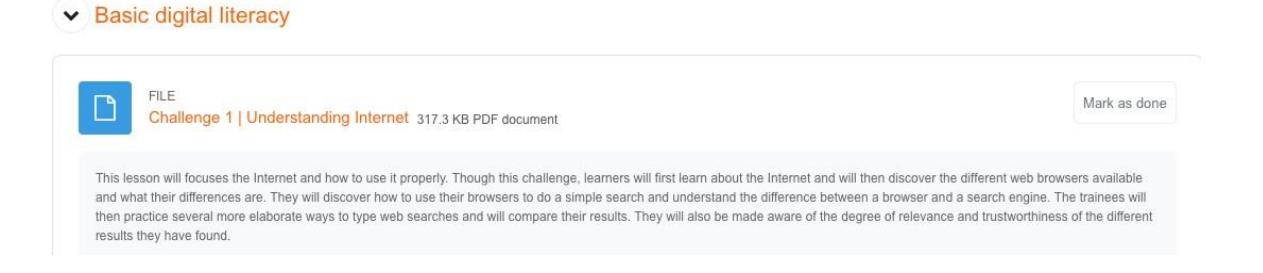

Klicka på lektionens titel för att komma åt kapitlet för att komma åt pdf-dokumentet. Du kan läsa den eller ladda ner och skriva ut. Varje enhet representerar en utmaning ett möjligt scenario som kan användas som en basdokumentation för att utveckla ett specifikt ämne.

Använd vår metodik för dina online- och närvarokurser.

### **DET TAR CIRKA 20 NON-STOP TIMMAR ATT SLUTFÖRA ALLA MODULER HELT.**

Framgångsrikt slutförande leder till ett certifikat.

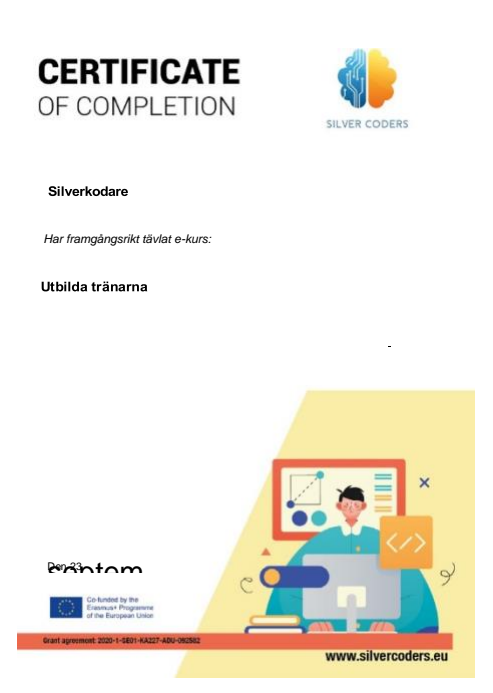

### **LOGGA UT FRÅN DIN MOODLE**

Logga slutligen ut från ditt Moodle LMS. För att göra det, välj alternativet "Logga ut" i rullgardinsmenyn från din profilbild.

På så sätt kan du säkert logga ut från ditt Moodle LMS som student.

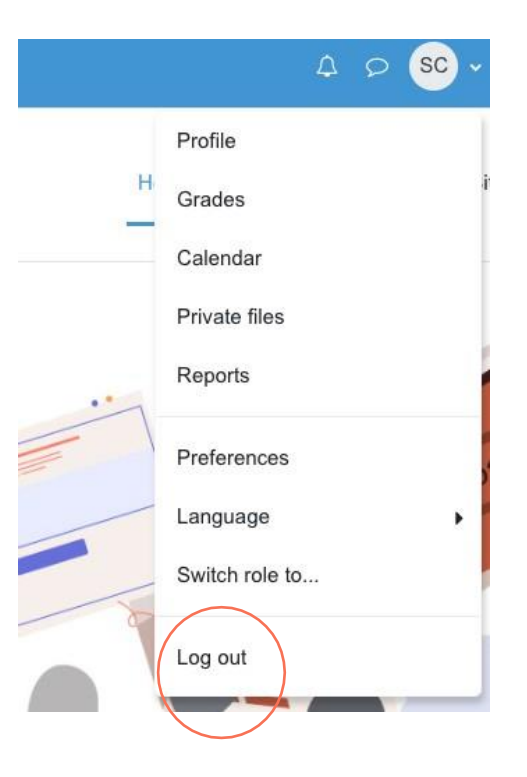

Denna guide utvecklades för att vara en användbar stödresurs inom ramen för SILVERCODERS -projektet (Digital Literacy Improvement Through Effective Learning experiences for Adults) som syftar till att förstärka kodningsförmågan hos 55+ vuxna.

### **FÖR ATT LÄRA DIG MER, FÖLJ LÄNKEN ELLER SKANNA QR-KODEN!**

### **[WWW.SILVERCODERS.EU](http://www.silvercoders.eu/)**

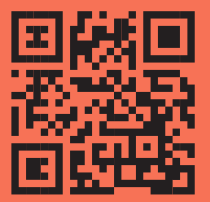